Press the  $\circledcirc$  (POWER) button on the projector cabinet or the POWER ON button on the remote control.

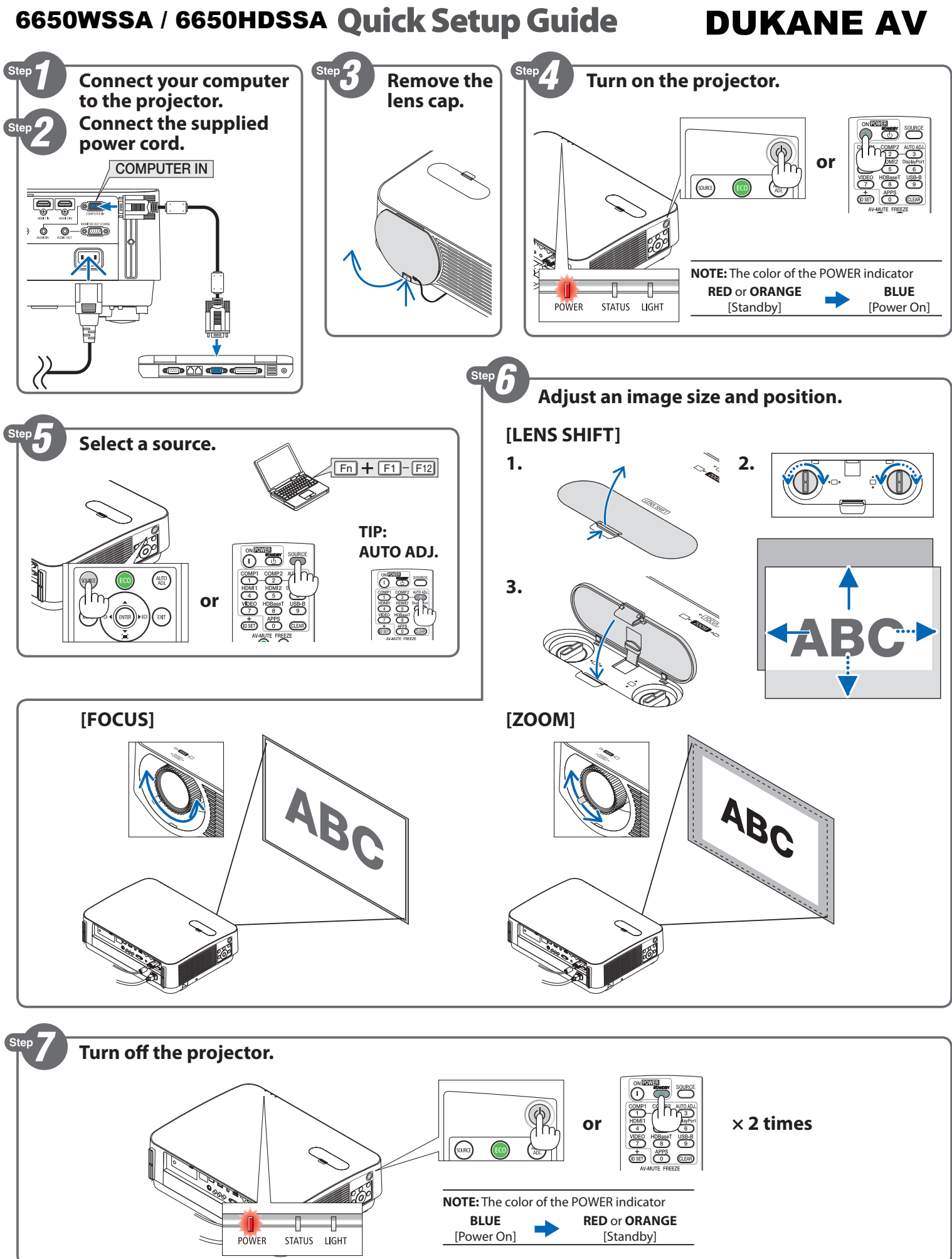

# **English**

- ❶ **Connect your computer to the projector using the supplied computer cable (VGA).**
- ❷ **Connect the supplied power cord.**
- ❸ **Remove the lens cap.**

#### ❹ **Turn on the projector.**

- 1. Press the  $\textcircled{1}$  (POWER) button on the projector cabinet or the STANDBY button on the remote control.
- **2.** Press either the  $\textcircled{c}$  (POWER) or the STANDBY button again.
- **3.** Mount the lens cap.
- **4.** Disconnect all the cables.

#### ❺ **Select a source.**

*TIP:*

*Press the AUTO ADJ. button to optimize an RGB image automatically.*

- ❻ **Adjust an image size and position. [LENS SHIFT]**
	- **1.** Open the lens shift cover.
	- **2.** Turn the lens shift dials clockwise or counterclockwise.

(Horizontal) □ (Veritical)

**3.** Close the lens shift cover.

# **[FOCUS]**

Turn the focus ring.

### **[ZOOM]**

Turn the zoom lever.

## ❼ **Turn off the projector.**